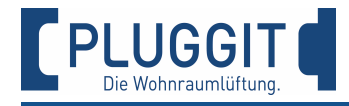

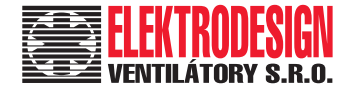

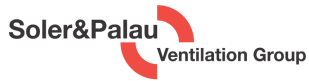

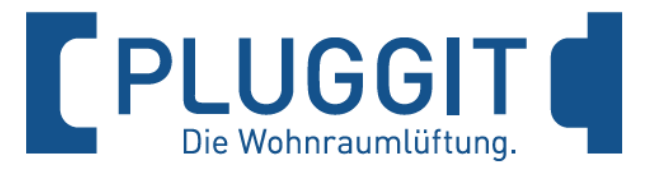

## **Větrací jednotka Pluggit Av Pluggit Avent AP190/AP310/AP460**

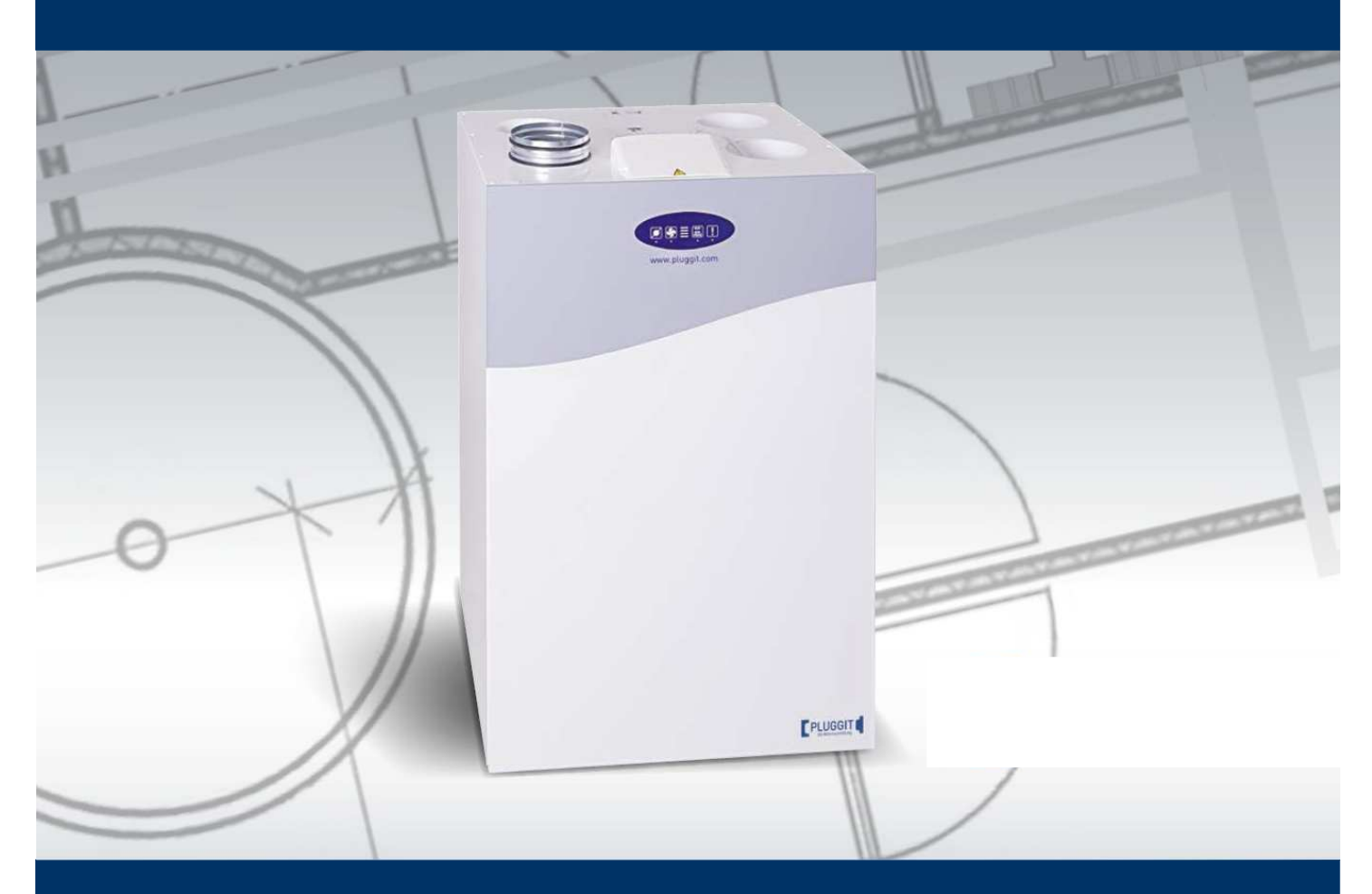

# **Provozně montážní předpis**

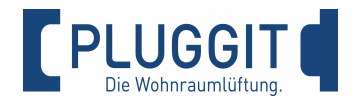

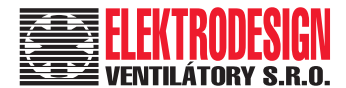

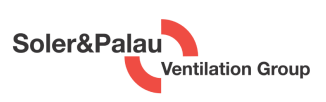

### Technologie vytváří rozdíly

Inovace od Pluggitu s větší hodnotou pro člověka a životní prostředí

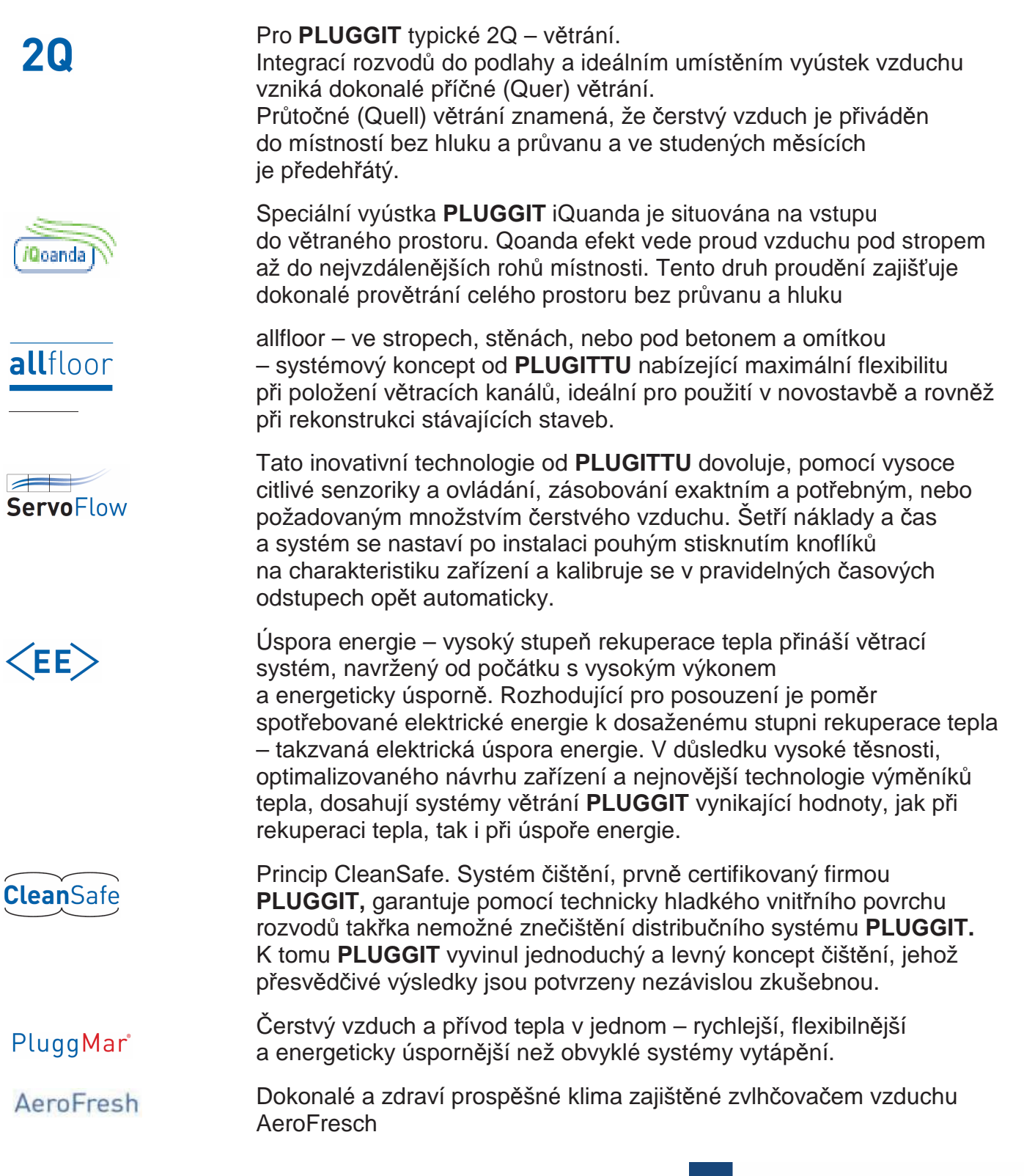

![](_page_1_Picture_6.jpeg)

![](_page_2_Picture_0.jpeg)

![](_page_2_Picture_1.jpeg)

![](_page_2_Picture_2.jpeg)

### **OBSAH**

![](_page_2_Picture_226.jpeg)

![](_page_3_Picture_0.jpeg)

![](_page_3_Picture_1.jpeg)

![](_page_3_Picture_2.jpeg)

![](_page_3_Picture_210.jpeg)

![](_page_4_Picture_0.jpeg)

![](_page_4_Picture_1.jpeg)

![](_page_4_Picture_2.jpeg)

![](_page_4_Picture_107.jpeg)

#### **Upozornění:**

Tento **Provozně montážní předpis** bezpečně uložte, nebo ponechte u větrací jednotky, neboť jsou v něm uvedeny důležité provozní informace (viz str. 26, 55 a 56).

Pro informaci o automatické aktualizaci softwaru přístroje je nutná registrace na www.pluggit.com.

![](_page_5_Picture_0.jpeg)

### **1. VŠEOBECNÉ BEZPEČNOSTNÍ POKYNY**

### **Varování:**

**Následující bezpečnostní pokyny je nutno dodržovat, jinak nebezpečí úrazu, nebo poškození zařízení.** 

- **Než začnete s instalací, používáním, údržbou, nebo opravou větrací jednotky přečtěte pozorně tento návod k provozu a instalaci.**
- **Instalace, veškeré opravy a všechny práce elektro mohou být prováděny jen kvalifikovaným odborným personálem.**
- **Dodržujte při instalaci, uvedení do pro vozu a opravách větrací jednotky všechny potřebné právní a vnitrostátní požadavky (bezpečnostní předpisy a uznané kodexy praxe).**
- **Při provozu větrací jednotky musí být veškeré kryty uzavřeny.**
- **Pro používání topidel závislých, nebo nezávislých na vzduchu z místností, je nezbytný souhlas příslušného kominíka.**
- **Tento Provozně montážní předpis bezpečně uložte, nebo ponechte u větrací jednotky, neboť jsou v něm uvedeny důležité provozní informace (viz str. 24, 51 a 52).**
- **Z veškerého ručení jsou vyloučeny škody, které vzniknou vinou špatného skladování, nesprávné instalace, obsluhy a opravy, nedostatečné údržby, nebo nesprávného použití.**
- **Technické změny vyhrazeny.**

![](_page_5_Picture_12.jpeg)

![](_page_5_Picture_13.jpeg)

### **2. VŠEOBECNÉ POKYNY**

### **2.1. Účel použití**

Větrací jednotka Avent P190, P310, P460 slouží k řízenému větrání obytných prostor. Venkovní vzduch je přisáván přes křížový, protiproudý výměník větrací jednotky a přes rozdělovací systém je distribuován do odpovídajících prostor.

Vlhkost a upotřebený vzduch jsou odsávány větrací jednotkou přes křížový, protiproudý výměník větrací jednotky a odvedeny ven, mimo obytný prostor.

### **2.2. Nesprávné použití**

Jiné použití větrací jednotky Avent P190, P310, P460 než je v popsáno v "Účelu použití" je nepřípustné.

Dále není možno instalovat větrací jednotku Avent P190, P310, P460 v prostorách s teplotou nižší než 12°C.

Větrací jednotku je možno vypínat jen při údržbě a opravách, respektive v předem stanovených časech dle normy DIN 1946 část 6.

Centrální větrací systémy pro obytné prostory jsou všeobecně určeny pro trvalý provoz. Neplánované vypnutí větrací jednotky může vést k vytvoření kondenzátu na řídící síťové jednotce a škodách na zařízení. Z tohoto důvodu je nutné při delší odstávce systému uzavřít vedení venkovního a odvětrávaného vzduchu.

Větrací jednotka Avent D 160 není vhodná k vysoušení stavby.

### **2.3. Záruka**

Pro plně zákonné záruční reklamace musí být bezpodmínečně dodrženy technické požadavky tohoto návodu k obsluze a údržbě.

Záruční doba na větrací jednotku Avent D 160 je 24 měsíců ode dne uvedení do provozu.

![](_page_6_Picture_0.jpeg)

![](_page_6_Picture_1.jpeg)

![](_page_6_Picture_2.jpeg)

### **3. SCHÉMA AVENT P190, P310, P460**

### **3.1. ČELNÍ KRYT ODEJMOUT**

![](_page_6_Picture_5.jpeg)

- 1. Designový kryt (1) vyvěsit.
- 2. Šrouby (2) odšroubovat a čelní kryt (3) vytáhnout nahoru.

### **3.2. A – VERZE LEVÁ (DODANÝ STAV) / B – VERZE PRAVÁ (PŘEPOJENO)**

Pro flexibilní vestavbu do příslušného prostoru je možno jednotku přepojit. Přitom se mění umístění vzduchových přípojů a přípoje kondenzátu.

Schéma A – verze levá (dodaný stav)

![](_page_6_Figure_11.jpeg)

- **1** odváděný vzduch
- **2** přiváděný vzduch
- **3** odvětrávaný vzduch
- **4** venkovní vzduch
- **5** přiváděný vzduch jen u Avent P190

![](_page_7_Picture_0.jpeg)

![](_page_7_Picture_1.jpeg)

Soler&Palau Ventilation Group

### Schéma B – verze pravá

![](_page_7_Figure_4.jpeg)

- 1 venkovní vzduch<br>2 odvětrávaný vzdu
- 2 odvětrávaný vzduch<br>3 přiváděný vzduch
- **3** přiváděný vzduch<br>**4** odváděný vzduch
- **4** odváděný vzduch
- **5** přiváděný vzduch jen u Avent P190

Verzi přepojit

![](_page_7_Figure_11.jpeg)

- 1. Designový kryt (1) vyvěsit.
- 2. Šrouby (2) odšroubovat a čelní kryt (3) vytáhnout nahoru.

![](_page_7_Figure_14.jpeg)

3. Šrouby (4) odšroubovat.

![](_page_8_Picture_0.jpeg)

![](_page_8_Picture_1.jpeg)

- 4. Membránovou klávesnici (5) vyklopit nahoru do servisní polohy.
- 5. Přepínač (6) nastavit na požadovanou verzi.
	- **A** A verze levá (dodaný stav)
	- **B** B verze pravá

### **Upozornění:**

Všechny následující popisy platí pro větrací jednotku A – verze vlevo (dodaný stav). Při instalaci větrací jednotky B – verze vpravo je třeba postupovat smysluplně.

![](_page_8_Picture_8.jpeg)

![](_page_8_Picture_9.jpeg)

### **3.3. SCHÉMA**

![](_page_8_Figure_11.jpeg)

- **1** Větrací jednotka Avent P190, P310, P460
- **2** Deska plošných spojů
- **3** Membránová klávesnice
- **4** Spínač pro nastavení A verze levá dodaný stav) a B - verze pravá
- **5** Síťový kabel
- **6** Protiproudý křížový, výměník

![](_page_9_Picture_0.jpeg)

![](_page_9_Picture_1.jpeg)

![](_page_9_Picture_2.jpeg)

![](_page_9_Figure_3.jpeg)

![](_page_9_Picture_294.jpeg)

![](_page_9_Picture_295.jpeg)

![](_page_10_Picture_0.jpeg)

![](_page_10_Picture_1.jpeg)

![](_page_10_Picture_2.jpeg)

![](_page_10_Figure_3.jpeg)

![](_page_10_Picture_362.jpeg)

![](_page_10_Picture_363.jpeg)

![](_page_11_Picture_0.jpeg)

### **4. INSTALACE (ODBORNÝ PERSONÁL)**

### **Varování**

**Instalace větrací jednotky musí být provedena kvalifikovaným, odborným personálem, jinak hrozí nebezpečí úrazu, nebo poškození zařízení.**

### **Varování:**

**Vzhledem k tomu, že je jednotku nutné chránit před špínou a vlhkem, musí být všechny otvory až do uvedení do provozu uzavřeny.** 

### **4.1. POKYNY K INSTALACI**

• Větrací jednotka může být umístěna v suchých prostorách s teplotou vyšší než 12 °C, například v prostorách pro domácí práce.

### **Upozornění:**

Pokud klesne teplota pod 12 °C, může dojít ke kondenzaci vlhkosti na skříni větrací jednotky.

- Větrací jednotka umístit tak, aby vedení přiváděného a odváděného vzduchu bylo co nejkratší.
- Vibrace a hluk související s provozem jednotky musí být odpovídajícím způsobem odizolovány.
- Větrací jednotka Avent P190, P310 je zavěšena na stěnových profilech.
- Větrací jednotka Avent P460 a opčně P310 je usazena na konzolách APK02.
- Větrací jednotka musí být přístupná pro veškeré údržbářské a servisní práce.
- Musí být provedeno správné nastavení objemového průtoku dle normy DIN 1946 část 6.
- Větrací jednotka může být uvedena do provozu až po dokončení všech montážních prací.

![](_page_11_Picture_17.jpeg)

![](_page_11_Picture_18.jpeg)

### **4.2. INSTALACE VĚTRACÍ JEDNOTKY AVENT P190, P310**

### **4.2.1. Přípravné práce**

#### Upevnění stěnových profilů

![](_page_11_Figure_22.jpeg)

- 1. Stěnové profily (1) přiložit vodorovně ke zdi a vyvrtat díry.
	- **A** 75 mm (od pravé i levé zdi)
	- **B** Avent P190 = 600 mm Avent P310 = 700 mm
	- **C** 1350 mm (včetně prostoru potřebného pro přípoj kondenzátu
- 2. Stěnové profily (1) upevnit pomocí šroubů (2).

### **Upozornění:**

Šrouby (2) nejsou předmětem dodávky. Šrouby (2) a hmoždinky volit dle druhu zdiva.

![](_page_12_Picture_0.jpeg)

![](_page_12_Figure_1.jpeg)

3. Gumovou manžetu (3) natáhnout na profil (1).

#### **Upozornění:**

Pokud bude z Avent P190, P310 vystupovat dozadu koleno IPP46 90° je nutno upevnit místo profilu (1) distanční držáky APDH.

### **Distanční držák APDH upevnit (opčně).**

Distanční držák APDH přísluší pouze k instalaci Avent P190 a P310.

![](_page_12_Figure_7.jpeg)

- **A** 75 mm (od pravé i levé zdi)
- **B** Avent P190 = 600 mm Avent  $P310 = 700$  mm
- **C** 390 mm (včetně prostoru potřebného pro přípoj kondenzátu
- **D** 868 mm
- 2. Distanční držáky (1) a (2) přišroubovat šrouby (3).

#### **Upozornění:**

Šrouby (3) nejsou předmětem dodávky. Šrouby (3) a hmoždinky volit dle druhu zdiva.

![](_page_12_Figure_16.jpeg)

- 3. Gumovou manžetu (4) natáhnout na distanční držák (1).
- 4. Gumové tlumiče (5) nalepit na distanční držák (2).

Soler&Palau Ventilation Group

![](_page_13_Picture_0.jpeg)

![](_page_13_Picture_1.jpeg)

![](_page_13_Picture_2.jpeg)

### **Upozornění: Instalace spojovacích niplů na APN190, APN 310**

Avent P190, P310 – přípoje vzduchu nahoře:

![](_page_13_Picture_5.jpeg)

Spojovací niple (1) (příslušenství) usadit do všech přípojů větrací jednotky (2).

Avent P190 – přípoj přiváděného vzduchu ze spodu:

![](_page_13_Figure_8.jpeg)

- **A** A verze levá (dodaný stav) **B** B – verze pravá
- 1. Přípoj přiváděného vzduchu (1) zaslepit izolačním blokem (2) a víčkem (3).

Izolační blok (2) a zaslepovací víčko (3) jsou součástí dodávky větrací jednotky Avent P190.

![](_page_13_Figure_13.jpeg)

**B** B – verze pravá

2. Kovové jazýčky (4) rozehnout a izolaci vyříznout ostrým nožem.

![](_page_13_Picture_16.jpeg)

**B** B – verze pravá

3. Spojovací nipl APVN190 (5) usadit do spodního přípoje vzduchu a v případě potřeby přinýtovat, nebo přišroubovat šrouby (6).

![](_page_14_Picture_0.jpeg)

![](_page_14_Picture_1.jpeg)

**4.2.2. Zavěšení větrací jednotky Avent P190, P310** 

![](_page_14_Figure_3.jpeg)

4. Gumové tlumiče (1) pevně přilepit na zad ní stranu větrací jednotky (2).

![](_page_14_Figure_5.jpeg)

- 5. Větrací jednotku (2) zavěsit na profil (3).
- 6. Pomocí vodováhy zkontrolovat vodorovnou a svislou polohu jednotky (2).

**4.2.3. Napojení přípojů vzduchu na větrací jednotku Avent P190, P310** 

![](_page_14_Picture_9.jpeg)

Nasadit IsoPlugg parotěsné potrubí pro venkovní a odvětrávaný vzduch na odpovídající niple (4). Stejně tak tlumiče hluku připojit na přiváděný a odváděný vzduch.

![](_page_15_Picture_0.jpeg)

### **4.3. INSTALACE VĚTRACÍ JEDNOTKY AVENT P310 (opčně), P460**

Opčně je možno AVENT P310 také usadit na konzoly APK02.

### **4.3.1. Přípravné práce**

Připevnění konzol APK02.

![](_page_15_Figure_5.jpeg)

- 1. Konzoly (1) přišroubovat šrouby (2).
	- **A** 1324 mm
	- **B** 1114 mm
	- **C** 652 mm

### **Upozornění:**

Šrouby (2) nejsou předmětem dodávky. Šrouby (2) a hmoždinky volit dle druhu zdiva.

2. Správnou polohu konzoly (1) zkontrolovat pomocí vodováhy.

![](_page_15_Picture_13.jpeg)

![](_page_15_Picture_14.jpeg)

![](_page_15_Picture_15.jpeg)

3. Eventuelně seřídit pomocí šroubů (3).

Instalace niplů APVN310, APVN460

![](_page_15_Picture_18.jpeg)

1. Spojovací niple (1) (příslušenství) usadit do všech přípojů větrací jednotky (2).

![](_page_16_Picture_0.jpeg)

![](_page_16_Picture_1.jpeg)

![](_page_16_Picture_2.jpeg)

**4.3.2. Ustavení větrací jednotky Avent 310 (opčně), P460 s konzolou pro instalaci na zeď**

![](_page_16_Figure_4.jpeg)

1. Gumové tlumiče (1) přišroubovat zespodu k větrací jednotce (2).

![](_page_16_Figure_6.jpeg)

- 2. Větrací jednotku (2) usadit na konzolu (3) a přišroubovat maticí (5) s podložkou (4).
- **4.3.3. Připojení přípojů vzduchu na větra cí jednotku Avent P310, P460**

![](_page_16_Figure_9.jpeg)

Nasadit IsoPlugg parotěsné potrubí pro venkovní a odvětrávaný vzduch na odpovídající niple (5). Stejně tak tlumiče hluku připojit na přiváděný a odváděný vzduch.

![](_page_17_Picture_0.jpeg)

![](_page_17_Picture_1.jpeg)

![](_page_17_Figure_2.jpeg)

1. Připojte vedení kondenzátu (1) hadicovou sponou, upevněte do sifonové smyčky a připojte do netlakového sifonu. Přitom je třeba dodržet minimální odtokovou výšku kondenzátu (A) 100 mm.

#### **Upozornění:**

Při přestavbě větrací jednotky na B – verzi pravou je třeba zaměnit víčko kondenzátu.

2. Vanu kondenzátu naplníme vodou a zkontrolujeme správný odtok vody.

- 18 -

![](_page_17_Picture_8.jpeg)

Soler&Palau

Ventilation Group

4.5.1. Přehled membránové klávesnice

VENTILÁTORY S.R.O.

![](_page_17_Figure_10.jpeg)

- **1** Deska plošných spojů
- **2** Membránová klávesnice
- **3** Přípoj 230 V
- **4** Digitální vstup pro příslušenství, např. požární hlásič, hlídání tlaku
- **5** Anténa pro dálkové ovládání (příslušenství)
- **6** Přípoj Modbus (HAC2) Konfigurační zástrčka RS 485
- **7** Přípoj do LAN sítě (Router, GLT přípoj) Konfigurační zástrčka RJ45 TCP/IP
- **8** USB přípoj pro servisní práce
- **9** Letní provoz, respektive zapnutí a vypnutí bypasu
- **10** Nastavení stupně větrání
- **11** Zobrazení stupňů větrání
- **12** Volba týdenního, nebo požadovaného programu
- **13** Filtralarm resetovat Chybové hlášení

![](_page_18_Picture_0.jpeg)

![](_page_18_Picture_1.jpeg)

![](_page_18_Picture_2.jpeg)

### **4.5.2. Instalační menu - zapnutí, vypnutí**

![](_page_18_Picture_4.jpeg)

### **Zapnutí**

Tlačítko (1) a (2) současně lehce stisknout a držet cca. 10 sekund, až zelené led diody (3) začnou blikat a tři modré led diody (4) se rozsvítí.

Instalační menu je zapnuto a ventilátory se zrychlí na stupeň 3.

Všechny ostatní funkce přístroje jsou mimo provoz.

### **Vypnutí**

Tlačítko (1) a (2) současně lehce stisknout a držet cca. 10 sekund, až led diody (3) a (4) zhasnou.

Větrací jednotka běží zase v posledním provozním režimu.

#### **4.5.3. Nastavení množství vzduchu otáčkami ventilátorů**

#### **Upozornění:**

Pro správné nastavení vzduchového objemu je nutno zkontrolovat výměník z hlediska odloučeného kondenzátu. K tomu je třeba výměník vyjmout a eventuelně vysušit, viz str. 45.

Před nastavením otáček je nutno nainstalovat potrubí kondenzátu a zkontrolovat správný odtok vody, viz strana 18.

Před nastavením otáček musí být v odvodu kondenzátu vodní předloha. Kontrolovat, eventuelně doplnit.

Všechny nastavené hodnoty musí být zapsány v kapitole "Spuštění a provozní informace", viz str.25. Nastavovací oblasti otáček ventilátorů viz str. 27.

![](_page_18_Figure_18.jpeg)

1. Designový kryt (1) vyvěsit.

2. Šrouby (2) odšroubovat a čelní kryt (3) vytáhnout nahoru.

![](_page_19_Picture_0.jpeg)

![](_page_19_Figure_1.jpeg)

![](_page_19_Picture_2.jpeg)

- (A M+P-26A-1062
- 3. Gumové zátky z přípojů (4) vyjmout a měřící přístroj diferenčního tlaku (5) diagonálně připojit.

![](_page_19_Picture_5.jpeg)

4. Instalační menu zapnout, viz str. 19.

5. Tlačítko (6) držet stisknuté a stisknout tlačítko (7) pro snížení, nebo tlačítko (8) pro zvýšení otáček ventilátoru odváděného vzduchu. Otáčky nastavit dle charakteristiky diferenčního tlaku (9). Odváděný vzduch slouží, jako referenční vzduchový objem.

### **Upozornění:**

Tlačítkem (6) budou vždy nastaveny otáčky ventilátoru odváděného vzduchu, také u B – verze pravá.

6. Měřící přístroj diferenčního tlaku (5) vyjmout a přípoje (4) zase uzavřít gumovými zátkami.

![](_page_19_Figure_11.jpeg)

7. Gumové zátky z přípojů (10) vyjmout a měřící přístroj diferenčního tlaku (5) diagonálně připojit.

![](_page_20_Picture_0.jpeg)

![](_page_20_Picture_1.jpeg)

![](_page_20_Picture_2.jpeg)

![](_page_20_Picture_3.jpeg)

8. Tlačítko (11) držet stisknuté a stisknout tlačítko (7) pro snížení, nebo tlačítko (8) pro zvýšení otáček ventilátoru přiváděného vzduchu. Otáčky nastavit dle charakteristiky diferenčního tlaku (9).

#### **Upozornění:**

Tlačítkem (11) budou vždy nastaveny otáčky ventilátoru přiváděného vzduchu, také u B – verze pravá.

- 9. Měřící přístroj diferenčního tlaku (5) vyjmout a přípoje (10) zase uzavřít gumovými zátkami.
- 10. Nastavený parametr zapsat do štítku charakteristiky diferenčního tlaku (9).
- 11. Instalační menu vypnout, viz str. 19.
- 12. Čelní kryt (3) a designový kryt (1) připevnit v obráceném pořadí demontáže.

**4.6. UVEDENÍ DO PROVOZU PROSTŘEDNICTVÍM PC TOOL PLUGGIT IFLOW (počítačového nástroje Pluggit průtok)**

#### **4.6.1. PC Tool Pluggit iFlow - aktivace**

Nastavení pro uvedení do provozu a obsluhu větrací jednotky může být provedeno prostřednictvím PC Tool Pluggit iFlow.

#### **Upozornění:**

PC Tool Pluggit iFlow je k bezplatné instalaci na laptop k dispozici na www.pluggit.com.

![](_page_20_Figure_16.jpeg)

- 1. Designový kryt (1) odejmout.
- 2. Laptop nastartovat.

![](_page_21_Picture_0.jpeg)

![](_page_21_Picture_1.jpeg)

![](_page_21_Picture_2.jpeg)

![](_page_21_Picture_3.jpeg)

- 3. USB kabel přípojem typu A připojit do laptopu a přípoj typ B zastrčit do USB – rozhraní (2)
- 4. PC Tool Pluggit iFlow nastartovat.
- 5. Otevřít heslem úroveň pro instalatéry. Heslo je doručeno po úspěšné registraci.
- 6. Požadované nastavení v PC nástroj Pluggit iFlow zvolit a podle pokynů postupovat.

### **4.6.2. Nastavení času a data**

- 1. PC Tool Pluggit iFlow aktivovat, viz. str. 21.
- 2. Postupujte podle pokynů v PC Tool Pluggit iFlow. Čas porovnejte s laptopem a v případě potřeby nastavte.

#### **4.6.3. Nastavení množství vzduchu otáčkami ventilátorů**

#### **Upozornění:**

Pro správné nastavení vzduchového objemu je nutno zkontrolovat výměník z hlediska odloučeného kondenzátu. K tomu je třeba výměník vyjmout a eventuelně vysušit, viz str. 45.

Před nastavením otáček je nutno nainstalovat potrubí kondenzátu a zkontrolovat správný odtok vody, viz strana 18.

Před nastavením otáček musí být v odvodu kondenzátu vodní předloha. Kontrolovat, eventuelně doplnit.

Všechny nastavené hodnoty musí být zapsány v kapitole "Spuštění a provozní informace", viz str.26. Nastavovací oblasti otáček ventilátorů viz str. 28.

#### **Ruční nastavení množství vzduchu**

![](_page_21_Figure_18.jpeg)

- 1. Designový kryt (1) vyvěsit.
- 2. Šrouby (2) odšroubovat a čelní kryt (3) vytáhnout nahoru.

![](_page_22_Picture_0.jpeg)

![](_page_22_Figure_1.jpeg)

- 3. Gumové zátky z přípojů (4) vyjmout a měřící přístroj diferenčního tlaku (5) diagonálně připojit.
- 4. PC Tool Pluggit iFlow aktivovat, viz. str. 21.
- 5. Postupovat podle pokynů PC Tool Pluggit iFlow a nastavit otáčky ventilátoru odváděného vzduchu. Odváděný vzduch slouží, jako referenční vzduchový objem.
- 6. Otáčky pravého ventilátoru odváděného vzduchu nastavit dle charakteristiky diferenčního tlaku (9).
- 7. Měřící přístroj diferenčního tlaku (5) vyjmout a přípoje (10) zase uzavřít gumovými zátkami.

![](_page_22_Picture_7.jpeg)

![](_page_22_Picture_8.jpeg)

![](_page_22_Figure_9.jpeg)

- 8. Gumové zátky z přípojů (10) vyjmout a měřící přístroj diferenčního tlaku (5) diagonálně připojit.
- 9. Postupovat podle pokynů PC Tool Pluggit iFlow a nastavit otáčky ventilátoru přiváděného vzduchu.
- 10. Otáčky levého ventilátoru přiváděného vzduchu nastavit dle charakteristiky diferenčního tlaku (9).
- 11. Měřící přístroj diferenčního tlaku (5) vyjmout a přípoje (10) zase uzavřít gumovými zátkami.
- 12. Nastavený parametr zapsat do štítku charakteristiky diferenčního tlaku (9).
- 13. USB kabel od laptopu a USB rozhraní větrací jednotky odpojit.
- 14. Čelní kryt (3) a designový kryt (1) připevnit v obráceném pořadí demontáže.

![](_page_23_Picture_0.jpeg)

![](_page_23_Picture_1.jpeg)

![](_page_23_Picture_2.jpeg)

#### **Nastavení množství vzduchu prostřednictvím ServoFlow Kitu APSF**

- 1. ServoFlow Kit instalovat a aktivovat, viz. "Provozně montážní předpis ServoFlow Kit APSF".
- 2. PC Tool Pluggit iFlow aktivovat, viz. str. 21.
- 3. Postupovat podle pokynů PC Tool Pluggit iFlow a nastavit otáčky ventilátorů.

![](_page_24_Picture_0.jpeg)

![](_page_24_Picture_1.jpeg)

![](_page_24_Picture_2.jpeg)

#### **4.6.4. Nastavení týdenního a automatického programu**

Je možno si vybrat z celkem 10 předvolených týdenních programů. A nebo uložit libovolný týdenní, nebo automatický program. Týdenní program P1 je již nainstalován.

Provozní parametry jednotlivých týdenních programů je možno nastavit přes PC Tool Pluggit iFlow, nebo Smartphone App.

Individuálně zvolený týdenní program může být nastaven přes PC Tool Pluggit iFlow, viz str. 38.

Uživatel si může zvolit požadovaný program přes PC Tool Pluggit iFlow, viz str. 21.

- 1. PC Tool Pluggit iFlow aktivovat, viz str. 14.
- 2. Datum a čas zkontrolovat a eventuelně nastavit viz str. 22.
- 3. Postupovat dle pokynů v PC Tool Pluggit iFlow a týdenní, nebo automatický program nastavit.

### **Týdenní program P1**

Rodina s dětmi, oba rodiče jsou během dne v zaměstnání.

![](_page_24_Picture_147.jpeg)

![](_page_24_Picture_148.jpeg)

![](_page_25_Picture_0.jpeg)

![](_page_25_Picture_1.jpeg)

![](_page_25_Picture_2.jpeg)

### **4.7. SPUŠTĚNÍ A PROVOZNÍ INFORMACE**

Následující tabulky, po vyplnění servisním technikem, pečlivě uschovejte k dalšímu použití.

Při eventuelní výměně desky plošných spojů je nutné nastavit stejné hodnoty.

### **4.7.1. Všeobecně**

![](_page_25_Picture_7.jpeg)

 Teplota v prostoru instalace větrací jednotky je trvale vyšší než 12 °C.

### **4.7.2. Množství vzduchu**

Nastavené hodnoty:

![](_page_25_Picture_172.jpeg)

### **4.7.3. Poměr přiváděného a odváděného vzduchu**

Je nastaven následující poměr mezi přiváděným a odváděným vzduchem:

![](_page_25_Picture_173.jpeg)

![](_page_26_Picture_0.jpeg)

![](_page_26_Picture_1.jpeg)

![](_page_26_Picture_2.jpeg)

### **4.8. TECHNICKÁ DATA**

### **4.8.1. Data zařízení**

![](_page_26_Picture_419.jpeg)

![](_page_27_Picture_0.jpeg)

![](_page_27_Picture_1.jpeg)

![](_page_27_Picture_2.jpeg)

### **4.8.2. Požadované hodnoty**

#### **Upozornění:**

Stupeň větrání 1 slouží, jako ochrana proti vlhkosti, pokud nejsou v obytných prostorech přítomny osoby.

Pokud jsou osoby v obytných prostorech přítomny není možno tento stupeň používat, protože k odvodu vlhkosti nestačí.

![](_page_27_Picture_176.jpeg)

٭ Požadované hodnoty platí pro ventilátor odváděného vzduchu a ventilátor přiváděného vzduchu.

#### **4.8.3. Sériové číslo**

![](_page_27_Figure_10.jpeg)

Sériové číslo (1) je umístěno vedle USB vstupu pod designovým krytem (2).

![](_page_28_Picture_0.jpeg)

![](_page_28_Picture_1.jpeg)

![](_page_28_Picture_2.jpeg)

### **4.8.4. Rozměry**

#### **Avent P190**

![](_page_28_Figure_5.jpeg)

![](_page_28_Picture_184.jpeg)

![](_page_28_Picture_185.jpeg)

![](_page_29_Picture_0.jpeg)

![](_page_29_Picture_1.jpeg)

![](_page_29_Picture_2.jpeg)

### **Avent P310**

![](_page_29_Figure_4.jpeg)

![](_page_29_Picture_168.jpeg)

![](_page_30_Picture_0.jpeg)

![](_page_30_Picture_1.jpeg)

![](_page_30_Picture_2.jpeg)

### **Avent P460**

![](_page_30_Figure_4.jpeg)

![](_page_30_Picture_169.jpeg)

![](_page_31_Picture_0.jpeg)

![](_page_31_Picture_1.jpeg)

![](_page_31_Picture_2.jpeg)

![](_page_31_Figure_3.jpeg)

### **4.8.5. Charakteristiky ventilátorů Avent P190**

- **[Pa]** zvýšení tlaku
- **[m<sup>3</sup> /h]** objemový průtok
- **A** výkon ventilátoru 24 %
- **B** výkon ventilátoru 27 %
- **C** výkon ventilátoru 38 %
- **D** výkon ventilátoru 50 %
- **E** výkon ventilátoru 60 %

![](_page_32_Picture_0.jpeg)

![](_page_32_Picture_1.jpeg)

![](_page_32_Picture_2.jpeg)

![](_page_32_Figure_3.jpeg)

### **4.8.6. Charakteristiky ventilátorů Avent P310**

- **[Pa]** zvýšení tlaku
- **[m<sup>3</sup> /h]** objemový průtok
- **A** výkon ventilátoru 24 %
- **B** výkon ventilátoru 27 %
- **C** výkon ventilátoru 37 %
- **D** výkon ventilátoru 54 %
- **E** výkon ventilátoru 63 %

![](_page_33_Picture_0.jpeg)

![](_page_33_Picture_1.jpeg)

![](_page_33_Picture_2.jpeg)

### **4.8.7. Charakteristiky ventilátorů Avent P460**

![](_page_33_Figure_4.jpeg)

- **[Pa]** zvýšení tlaku
- **[m<sup>3</sup> /h]** objemový průtok
- **A** výkon ventilátoru 29 %
- **B** výkon ventilátoru 34 %
- **C** výkon ventilátoru 44 %
- **D** výkon ventilátoru 61 %
- **E** výkon ventilátoru 70 %

![](_page_34_Picture_0.jpeg)

![](_page_34_Picture_1.jpeg)

![](_page_34_Picture_2.jpeg)

### **4.8.8. Schéma zapojení desky plošných spojů**

![](_page_34_Figure_4.jpeg)

![](_page_35_Picture_0.jpeg)

![](_page_35_Picture_1.jpeg)

![](_page_35_Picture_2.jpeg)

### **Elektrické přípoje desky plošných spojů**

J2 230 V AC

- 1. L
- 2. ventilátor 1 L
- J3 předehřívací registr 230 V AC
- J5 čidlo vlhkosti

J6 levý ventilátor

1. L

2. N

J7 pravý ventilátor

1. L

2. N

J8 bypas 230 V AC

J9 senzor čidla teploty

J10 bypas 12 V DC

- SW2 (přepojení A verze levá / B **-** verze pravá)
- J16 kontrola ventilátoru na levé straně
- J17 kontrola ventilátoru na pravé straně
- J18 ServoFlow (tlakové řízení průtoku)
- J23 VOC prostorový senzor kvality vzduchu

#### **4.8.9. Příslušenství**

Větrací jednotky Avent P190, P310, P460 je možno doplnit řadou volitelného příslušenství.

V případě zájmu kontaktujte našeho specialistu.

K dispozici je následující příslušenství:

![](_page_35_Picture_299.jpeg)

![](_page_36_Picture_0.jpeg)

### **5. OBSLUHA (UŽIVATEL)**

### **Upozornění:**

Veškeré pokyny v této kapitole "Obsluha" musí být uživatelem dodržovány. Obsluha je možná přes membránovou klávesnicí, nebo prostřednictvím PC Tool Pluggit iFlow.

### **5.1. PŘEHLED MEMBRÁNOVÉ KLÁVESNICE**

![](_page_36_Picture_5.jpeg)

- **1** Deska plošných spojů
- **2** Membránová klávesnice
- **3** Přípoj 230 V
- **4** Digitální vstup pro příslušenství, např. požární hlásič, hlídání tlaku
- **5** Anténa pro dálkové ovládání (příslušenství)
- **6** Přípoj Modbus (HAC2) Konfigurační zástrčka RS 485
- **7** Přípoj do LAN sítě (Router, GLT přípoj) Konfigurační zástrčka RJ45 TCP/IP
- **8** USB přípoj pro servisní práce
- **9** Letní provoz, respektive zapnutí a vypnutí bypasu

![](_page_36_Picture_15.jpeg)

- **11** Zobrazení stupňů větrání
- **12** Volba týdenního, nebo požadovaného programu
- **13** Filtralarm resetovat Chybová hlášení

### **5.2. PC TOOL PLUGGIT IFLOW**

Opčně je možno pomocí PC Tool Pluggit iFlow provádět následující obsluhu:

- letní provoz zapnout a vypnout
- předvolený týdenní, nebo automatický program zapnout a vypnout
- ručně zvolit stupeň větrání
- zapnout a vypnout funkci pro provoz s topidly
- posilovač topení zapnout a vypnout
- filtralarm resetovat

![](_page_36_Picture_28.jpeg)

![](_page_37_Picture_0.jpeg)

![](_page_37_Picture_1.jpeg)

Soler&Palau Ventilation Group

### **5.2.1. PC Tool Pluggit iFlow - aktivace**

#### **Upozornění:**

PC Tool Pluggit iFlow je k bezplatné instalaci na laptop k dispozici na www.pluggit.com.

![](_page_37_Figure_6.jpeg)

- 1. Designový kryt (1) odejmout.
- 2. Laptop nastartovat.

![](_page_37_Figure_9.jpeg)

- 3. USB kabel přípojem typu A připojit do laptopu a přípoj typ B zastrčit do USB – rozhraní (2)
- 4. PC Tool Pluggit iFlow nastartovat.
- 6. Požadované nastavení v PC nástroj Pluggit iFlow zvolit a podle pokynů postupovat.

### **5.3. LETNÍ PROVOZ – ZAPNUTÍ, VYPNUTÍ**

Při chladnější venkovní teplotě, např. v noci, je možno ventilátor přiváděného vzduchu vypnout. Venkovní vzduch je potom možno do domu přivádět pootevřenými okny, bez rekuperace tepla.

Letní provoz je možno zapnout pokud je teplota venkovního vzduchu vyšší, než 14 °C. Pokud teplota venkovního vzduchu klesne pod tuto hodnotu, bude letní provoz zase automaticky vypnut.

![](_page_38_Picture_0.jpeg)

### Přes membránovou klávesnici

![](_page_38_Figure_2.jpeg)

Tlačítko (1) držet stisknuté cca. 6 sekund. Letní provoz je zapnut, respektive vypnut. Při zapnutém letním provozu bliká led dioda (2).

Přes PC Tool Pluggit iFlow

- 1. PC Tool Pluggit iFlow aktivovat, viz str. 38.
- 2. Postupovat podle pokynů PC Tool Pluggit iFlow a letní provoz zapnout, respektive vypnout.

### **5.4. LETNÍ BYPAS – RUČNĚ ZAPNOUT (OPČNĚ)**

Letní bypas je k dispozici, jako příslušenství. Slouží k obtoku rekuperačního výměníku pro případ požadavku chlazení vnitřních prostor.

Při nižších venkovních teplotách, například na jaře, nebo na podzim, je možno obytné prostory chladit ručním zapnutím letního bypasu, tedy vyřazením rekuperace tepla. Letní bypas je potom hodinu aktivní, do té doby než rozdíl teploty venkovního a přiváděného vzduchu je menší než 2 °K, při venkovní teplotě vyšší než 9 °C.

![](_page_38_Picture_10.jpeg)

![](_page_38_Picture_11.jpeg)

Jsou možné dvě varianty letního bypasu.

- U varianty A je letním bypasem bypas odsávaného vzduchu. Odsávaný vzduch proudí kolem výměníku tepla, přiváděný vzduch potom není ohříván.
- U varianty B je letním bypasem bypas přiváděného vzduchu. Přiváděný vzduch proudí kolem výměníku tepla, a proto není ohříván.

Přes membránovou klávesnici

![](_page_38_Figure_16.jpeg)

Tlačítko (1) krátce stisknout. Letní provoz je na jednu hodinu zapnut. Při zapnutém letním bypasu svítí led dioda (2).

![](_page_39_Picture_0.jpeg)

![](_page_39_Picture_1.jpeg)

![](_page_39_Picture_2.jpeg)

### **5.5. TÝDENNÍ, NEBO AUTOMATICKÝ PROGRAM ZAPNUTÍ, VYPNUTÍ**

Je možno zvolit celkem 10 předvolených týdenních programů, nebo jeden automatický program.

### Přes membránovou klávesnici

![](_page_39_Picture_6.jpeg)

Uložený týdenní program:

Tlačítko (1) krátce stisknout. Led dioda (2) svítí a uložený týdenní program je zapnut.

Automatický program:

Tlačítko (1) držet stisknuté cca. 10 sekund. Led dioda (2) bliká a automatický program je zapnut.

Přes PC Tool Pluggit iFlow

- 1. PC Tool Pluggit iFlow aktivovat, viz str. 38.
- 2. Postupovat podle pokynů PC Tool Pluggit iFlow a letní provoz zapnout, respektive vypnout.

### **5.6. RUČNÍ NASTAVENÍ STUPNĚ VĚTRÁNI**

#### **Upozornění:**

Stupeň větrání 1 slouží, jako ochrana proti vlhkosti, pokud nejsou v obytných prostorech přítomny osoby.

Pokud jsou osoby v obytných prostorech přítomny není možno tento stupeň používat, protože k odvodu vlhkosti nestačí.

Je možno volit stupně 0 až 4. Na stupeň 0 – režim spánku (Stand-by-Modus) je možno jednotku přepnout max. na jednu hodinu. Ve stupni 4 běží jednotka čtyři hodiny. Po uplynutí výše uvedených časových úseků se jednotka automaticky přepne do předcházejícího provozního režimu.

### Přes membránovou klávesnici

![](_page_39_Figure_20.jpeg)

Tlačítko (1) mačkat do zvolení požadovaného. stupně větrání.

Číslo odpovídající zvolenému stupni větrání je označeno rozsvícenou led diodou (2).

![](_page_40_Picture_0.jpeg)

#### **5.7. FUNKCE TOPIDLA - ZAPNUTÍ, VYPNUTÍ**

Při používání topidel závislých, nebo nezávislých na vzduchu z místností**,** například krbu, musí být zapnuta Funkce topidla.

Při poklesu teploty odvětrávaného vzduchu pod 3 °C se větrací jednotka vypne na 4 hodiny. Po uplynutí tohoto časového úseku se větrací jednotka zase automaticky zapne.

Přes PC Tool Pluggit iFlow

- 1. PC Tool Pluggit iFlow aktivovat, viz str. 38.
- 2. Postupovat podle pokynů PC Tool Pluggit iFlow a Funkci topidla zapnout, respektive vypnout.

#### **5.8. POSILOVAČ TOPIDLA - ZAPNUTÍ, VYPNUTÍ**

Při náběhu topidla, jako je například krb, je možno zapnout Posilovač topidla.

Při zapnutém Posilovači topidla je ventilátor přiváděného vzduchu nastaven na stupeň 3 (jmenovitý režim).Rychlost ventilátoru přiváděného vzduchu je 100%, odváděného 50%.

Pokud klesne teplota přiváděného vzduchu (T2) před uplynutím času 7 minut pod 9 °C, jednotka se automaticky přepne do předcházejícího provozního režimu. Jednotka běží opět s otáčkami předcházejícího provozního režimu.

![](_page_40_Picture_11.jpeg)

![](_page_40_Picture_12.jpeg)

Přes membránovou klávesnici

![](_page_40_Figure_14.jpeg)

Tlačítko (1) držet stlačené cca. 4 sekundy. Posilovač topidla je zapnut na 7 minut. Tři led diody (2) blikají.

Po uplynutí stanoveného času se jednotka automaticky přepne do předcházejícího provozního režimu.

Přes PC Tool Pluggit iFlow

- 1. PC Tool Pluggit iFlow aktivovat, viz str. 38.
- 2. Postupovat podle pokynů PC Tool Pluggit iFlow a Posilovač topidla zapnout, respektive vypnout.

### **5.9. FILTRALARM RESETOVAT**

Po každé výměně filtrů je nutno filtralarm resetovat.

Přes membránovou klávesnici

Pokud je přednastavený časový interval výměny filtrů překročen, nebo je generován prostřednictvím ServoFlow (příslušenství), svíti led dioda (1) oranžově. Filtry je nutno vyměnit, viz kapitola 6.2..

![](_page_41_Picture_0.jpeg)

![](_page_41_Picture_1.jpeg)

![](_page_41_Picture_2.jpeg)

Pokud je přednastavený časový interval překročen o 90 dnů, nebo kalibrace ServoFlow (příslušenství) nevykazuje správné hodnoty svíti led dioda (1) červeně. Jmenovitého průtoku vzduchu nelze dosáhnout a větrací jednotka se vypne.

![](_page_41_Picture_4.jpeg)

Tlačítko (2) držet stlačené cca. 10 sekund. Filtralarm je resetován.

### **Upozornění:**

Ze závodu je nastaveno rozsvícení led diody (1) po 12 měsících.

Vzhledem k tomu je možno v případě potřeby časovač filtralarmu resetovat i bez výměny filtrů.

Přes PC Tool Pluggit iFlow

- 1. PC Tool Pluggit iFlow aktivovat, viz str. 38.
- 2. Postupovat podle pokynů PC Tool Pluggit iFlow a filtralarm resetovat.

![](_page_42_Picture_0.jpeg)

#### **5.10. AKTUALIZACE SOFTWARU PŘÍSTROJE**

Aktualizaci přístrojového softwaru větrací jednotky je možno do paměti přístroje načíst přes USB – rozhraní na fóliové klávesnici. Při následujícím startu větrací jednotky je nový přístrojový software aktivován.

Pro automatické informace o novém softwaru je nutná registrace na www.pluggit.com.

Veškeré programy před aktualizací uložit na laptop.

![](_page_42_Figure_5.jpeg)

- 1. Spustit laptop a všechny programy před aktualizací na laptop uložit.
- 2. Nový přístrojový software soubor s příponou \* .BIN lokálně uložit.
- 3. USB kabel přípojem typu A připojit do laptopu a přípoj typ B zastrčit do USB – rozhraní (1).
- 4. Windows Explorer otevřít a zvolit větrací jednotku s příslušným označením. Označení obsahuje alespoň jeden soubor s názvem BOOT\_LOG.TXT.
- 5. Staré verze softwaru vymazat a nahrát novou verzi přístrojového softwaru větrací jednotky.

![](_page_42_Picture_11.jpeg)

- 7. Větrací jednotku alespoň na 30 sekund vypnout.
- 8. Větrací jednotku zase zapnout. Nový přístrojový software je aktivován.

#### **Upozornění:**

Bliká led dioda (2), větrací jednotka obnoví minimálně po 30 sekundách vypnutí a obnoví zapnutí

9. Veškeré programy na větrací jednotce znovu nastavit.

![](_page_42_Picture_18.jpeg)

![](_page_43_Picture_0.jpeg)

![](_page_43_Picture_1.jpeg)

![](_page_43_Picture_2.jpeg)

### **5.11. ODSTRAŇOVÁNÍ PROBLÉMŮ**

### **5.11.1. Poruchy**

![](_page_43_Picture_265.jpeg)

![](_page_43_Picture_266.jpeg)

![](_page_43_Picture_267.jpeg)

![](_page_43_Picture_268.jpeg)

![](_page_43_Picture_269.jpeg)

![](_page_43_Picture_270.jpeg)

![](_page_44_Picture_0.jpeg)

### **6. ÚDRŽBA (UŽIVATEL)**

### **Upozornění:**

Veškeré pokyny v této kapitole "Údržba" musí být uživatelem dodržovány.

### **6.1. ČIŠTĚNÍ**

### **6.1.1. Větrací jednotka**

 **Nebezpečí úrazu:** 

**Před zahájením jakýchkoliv čistících prací je bezpodmínečně nutné větrací jednotku všemi póly odpojit od elektrické sítě, jinak hrozí nebezpečí úrazu.** 

![](_page_44_Figure_8.jpeg)

- 1. Designový kryt (1) vyvěsit.
- 2. Šrouby (2) odšroubovat a čelní kryt (3) vytáhnout nahoru.

![](_page_44_Picture_11.jpeg)

![](_page_44_Picture_12.jpeg)

![](_page_44_Figure_13.jpeg)

- 3. Rychlouzávěry (4) pootočit a EPS desky (5) odejmout.
- 4. Vnitřní plochy větrací jednotky (6) vyčistit vlhkým hadříkem s neutrálním čistícím prostředkem.

![](_page_45_Picture_0.jpeg)

![](_page_45_Picture_1.jpeg)

- 5. Odvod kondenzátu (4) vyčistit a znovu naplnit vodou.
- 6. Po vysušení smontovat v obráceném pořadí.

![](_page_45_Picture_4.jpeg)

![](_page_45_Picture_5.jpeg)

### **6.1.2. Výměník**

### **Nebezpečí úrazu:**

**Před zahájením jakýchkoliv čistících prací je bezpodmínečně nutné větrací jednotku všemi póly odpojit od elektrické sítě, jinak hrozí nebezpečí úrazu.** 

### **Upozornění:**

Výměník každých 24 měsíců kontrolovat z hlediska znečištění a čistit.

![](_page_45_Picture_11.jpeg)

- 1. Designový kryt (1) vyvěsit.
- 2. Šrouby (2) odšroubovat a čelní kryt (3) vytáhnout nahoru.

![](_page_46_Picture_0.jpeg)

![](_page_46_Figure_1.jpeg)

3. Rychlouzávěry (4) pootočit a EPS desku (5) odejmout.

![](_page_46_Picture_3.jpeg)

![](_page_46_Picture_4.jpeg)

![](_page_46_Figure_5.jpeg)

- 4. Výměník (6) nadzvednout a vyjmout.
- 5. Výměník (6) propláchnout vodou s čistícím prostředkem.
- 6. Výměník (6) propláchnout čistou vodou a nechat odkapat.
- 8. Smontovat v obráceném pořadí.

### **Upozornění:**

Výměník (6) vsadit ve směru šipky (7).

![](_page_47_Picture_0.jpeg)

![](_page_47_Picture_1.jpeg)

Soler&Palau Ventilation Group

### **6.2. FILTRY – ČIŠTĚNÍ, VÝMĚNA**

Předtím, než je čerstvý vzduch přiveden komfortním větráním Pluggit do obytného prostoru, respektive použitý vzduch z obytného prostoru odveden, je vyčištěn speciálními filtry. Tak je vytvořeno příjemné a zdravé vnitřní klima.

Kromě toho slouží filtry k ochraně zařízení. Jinak se může, jak tepelný výměník, tak celý rozvodný systém v krátkém čase kontaminovat a kromě toho může dojít ke zvýšení hlučnosti ventilátorů. Proto nesmí být zařízení za žádných okolností provozováno bez filtrů.

Venkovní a odváděný vzduch je čištěn přes filtry. To je třeba pravidelně kontrolovat.

Dle stupně znečištění venkovního vzduchu je nutno filtry čistit, respektive měnit. Už po několika týdnech (například prach od zemědělských činností), nebo až po 6 měsících při běžné zátěži. Zkontrolovat možno prohlídkou, nebo automaticky – symbol znečištění filtrů na dálkovém ovládání APRC začne blikat.

Pokud není hlášení na dálkovém ovládání, nebo blikání oranžové led diody na fóliové klávesnici věnována pozornost a filtr je nadále zanášen, větrací jednotka se automaticky vypne a led dioda svítí červeně. Aby mohla jednotka nadále bezchybně pracovala je třeba filtry vyčistit, nebo vyměnit. Následně je nutno filtralarm resetovat, viz str. 41.

### **Upozornění:**

V podstatě je nutno kontrolovat, čistit, respektive měnit veškeré filtry v systému. Filtry se nenacházejí pouze ve větrací jednotce, nýbrž také v odsávacích ventilech odsávaných prostorů, jako je například kuchyň, koupelna, WC, domácí práce, apod.. Také v nasávací hlavici zemního výměníku, Sole výměníku SWT180, nebo v alergenové sestavě AF400.

Filtry přiváděného a upotřebeného vzduchu nutno označit, aby po čištění nedošlo k záměně.

Je nutno používat filtry minimální třídy filtrace G4 (ISO coarse 85%). V případě potřeby lze opčně použít filtr venkovního vzduchu třídy filtrace F7 (ISO ePM2.5 75% nebo ePM1 50%). Doporučujeme 1x ročně (například na jaře, nebo v závislosti na filtralarmu) prohlídku autorizovaným technikem včetně výměny veškerých filtrů a vyčištění zařízení. Vedení vzduchu, především přiváděného, je nutno v intervalu 5-10 let kontrolovat a případně čistit.

### **Nebezpečí úrazu:**

**Před výměnou, nebo čištěním filtrů, je bezpodmínečně nutné větrací jednotku všemi póly odpojit od elektrické sítě, jinak hrozí nebezpečí úrazu.** 

![](_page_47_Figure_15.jpeg)

1. Designový kryt (1) vyvěsit.

![](_page_48_Picture_0.jpeg)

![](_page_48_Picture_1.jpeg)

![](_page_48_Picture_2.jpeg)

![](_page_48_Picture_3.jpeg)

- 2. Staré filtry (2) vytáhnout a vyčistit, respektive usadit nové filtry šipkou směrem do středu skříně jednotky.
- 4. Pokud budou filtry jen vyčištěny, nezaměnit filtr přiváděného a upotře beného vzduchu. Filtr (2) označit.
- 5. Označený filtr (2) usadit na stejnou stranu jednotky.

### **Upozornění:**

Při použítí filtru třídy filtrace F7(ISO ePM2.5 75% nebo ePM1 50%) pro venkovní vzduch je třeba tento osadit na straně venkovního vzduchu, viz str. 7. Přitom je třeba mít na zřeteli, která verze připojení vzduchu (A – verze levá / B – verze pravá) je použita.

Nové filtry jsou k dispozici u odborné firmy.

6. Filtralarm resetovat, viz str. 41.

![](_page_49_Picture_0.jpeg)

![](_page_49_Picture_1.jpeg)

![](_page_49_Picture_2.jpeg)

### **7. OPRAVY (ODBORNÝ PERSONÁL)**

### **Varování:**

**Veškeré opravy větrací jednotky musí být prováděny pouze kvalifikovaným, odborným personálem, jinak hrozí nebezpečí úrazu, nebo poškození zařízení.**

- **7.1. VENTILÁTORY ČIŠTĚNÍ, VÝMĚNA**
- **Nebezpečí úrazu:**

**Před čištěním, nebo výměnou ventilátorů je bezpodmínečně nutné větrací jednotku všemi póly odpojit od elektrické sítě, jinak hrozí nebezpečí úrazu.** 

![](_page_49_Figure_9.jpeg)

- 1. Designový kryt (1) vyvěsit.
- 2. Šrouby (2) odšroubovat a čelní kryt (3) vytáhnout nahoru.

![](_page_49_Figure_12.jpeg)

3. Rychlouzávěry (4) pootočit a EPS desky (5) odejmout.

![](_page_50_Picture_0.jpeg)

![](_page_50_Figure_1.jpeg)

- $M + P 26A 0855$ 4. Elektrické přípoje odpojit od desky plošných spojů, viz str. 35.
- 5. Ventilátory (6) vyjmout z větrací jednotky (7).
- 6. Při čistění ventilátorů (6) čistit lopatky tlakovým vzduchem, nebo štětcem.

### **Upozornění:**

Vyvažovací tělíska na lopatkách neodstraňovat a neposunovat.

- 7. Pokud je ventilátor (6) vadný, odpojit kabel od desky plošných spojů a ventilátor vyměnit.
- 8. Montáž následuje v obráceném postupu demontáže

![](_page_50_Picture_9.jpeg)

![](_page_50_Picture_10.jpeg)

### **7.2. VÝMĚNÍK - VÝMĚNA**

### **Nebezpečí úrazu:**

**Před výměnou výměníku, je bezpodmínečně nutné větrací jednotku všemi póly odpojit od elektrické sítě, jinak hrozí nebezpečí úrazu.** 

![](_page_50_Picture_14.jpeg)

- 1. Designový kryt (1) vyvěsit.
- 2. Šrouby (2) odšroubovat a čelní kryt (3) vytáhnout nahoru.

![](_page_51_Picture_0.jpeg)

![](_page_51_Figure_1.jpeg)

3. Rychlouzávěry (4) pootočit a EPS desku (5) odejmout.

![](_page_51_Picture_3.jpeg)

![](_page_51_Picture_4.jpeg)

![](_page_51_Figure_5.jpeg)

- 4. Výměník (6) nadzvednout, vyjmout a vyměnit.
- 5. Smontovat v obráceném pořadí.

### **Upozornění:**

Výměník (6) vsadit ve směru šipky (7).

![](_page_52_Picture_0.jpeg)

![](_page_52_Picture_1.jpeg)

![](_page_52_Picture_2.jpeg)

### **7.3. DESKA PLOŠNÝCH SPOJŮ - VÝMĚNA**

### **Nebezpečí úrazu:**

**Před výměnou desky plošných spojů, je bezpodmínečně nutné větrací jednotku všemi póly odpojit od elektrické sítě, jinak hrozí nebezpečí úrazu.** 

### **Věcné škody:**

**Při výměně je třeba desku plošných spojů chránit před výbojem elektrostatické elektřiny, jinak hrozí poškození zařízení. Elektrostatický náboj z těla odvedeme například uzemněním. Rychlému výboji se vyhneme například pomalým vybitím elektrického náboje přes velký elektrický odpor.** 

![](_page_52_Picture_8.jpeg)

- 1. Designový kryt (1) vyvěsit.
- 2. Šrouby (2) odšroubovat a čelní kryt (3) vytáhnout nahoru.

![](_page_52_Figure_11.jpeg)

3. Šrouby (4) odšroubovat.

![](_page_52_Figure_13.jpeg)

- 4. Fóliovou klávesnici (5) vyklopit nahoru do servisní pozice.
- 5. Všechny zástrčky z desky plošných spojů (6) vytáhnout.

#### **Upozornění:**

Umístění zástrček označit tak, aby při vestavbě byly připojeny na stejné místo

![](_page_53_Picture_0.jpeg)

![](_page_53_Picture_1.jpeg)

![](_page_53_Picture_2.jpeg)

- 6. Desku plošných spojů (6) uvolnit z držáků a vyměnit.
- 7. Montáž následuje v obráceném postupu demontáže.
- **7.4. TEPLOTNÍ ČIDLO VÝMĚNA**

### **Nebezpečí úrazu:**

**Před výměnou teplotního čidla, je bezpodmínečně nutné větrací jednotku všemi póly odpojit od elektrické sítě, jinak hrozí nebezpečí úrazu.** 

![](_page_53_Figure_8.jpeg)

- 1. Designový kryt (1) vyvěsit.
- 2. Šrouby (2) odšroubovat a čelní kryt (3) vytáhnout nahoru.

![](_page_53_Figure_11.jpeg)

- 3. Elektrické přípoje teplotního čidla (4), odpojit od desky plošných spojů, viz str. 35.
- 4. Teplotní čidlo (4) vytáhnout ze skříně (5).
- 5. Montáž následuje v obráceném postupu demontáže.

![](_page_54_Picture_0.jpeg)

![](_page_54_Picture_1.jpeg)

![](_page_54_Picture_2.jpeg)

### **8. PROTOKOL PREVENTIVNÍ ÚDRŽBY**

### **8.1. PROTOKOL VIZUÁLNÍ KONTROLY**

![](_page_54_Picture_174.jpeg)

### **8.2. PROTOKOL PREVENTIVNÍ ÚDRŽBY**

![](_page_54_Picture_175.jpeg)

![](_page_55_Picture_0.jpeg)

![](_page_55_Picture_1.jpeg)

![](_page_55_Picture_2.jpeg)

### **9. PROTOKOL O UVEDENÍ DO PROVOZU**

#### **Upozornění:**

Tento protokol dobře uschovejte. V případě reklamace během záruční doby nutno předložit Pluggitu, respektive autorizované firmě, jako doklad pro nárok na náhradní výkony.

![](_page_55_Picture_441.jpeg)

![](_page_56_Picture_0.jpeg)

![](_page_56_Picture_1.jpeg)

![](_page_56_Picture_2.jpeg)

#### Zvláštní odkazy

Zařízení bylo předáno bez nedostatků a připomínek. Bylo poukázáno na případné nedostatečné výkony jiných zařízení na staveništi s odpovídající poznámkou v tomto protokolu. Stavebník (konečný uživatel) byl upozorněn na to, že nesmí provádět změny na větracím systému (kromě prací popsaných v "Provozně montážním předpisu" v části pro uživatele¨), které by mohly vést ke škodám, nebezpečím a zrušení záruky. Pro hygienickou kontrolu větracích zařízení bez zvlhčování je dle VDI6022 tříletý interval. Mějte na paměti, že je nutno minimálně jednou ročně provést odpovídající údržbu zařízení. Filtr venkovního a přiváděného vzduchu je nutno minimálně jednou ročně vyměnit, nezávisle na automatickém hlášení znečištění filtrů.

![](_page_56_Picture_130.jpeg)

doba práce: .…………………. hod

km: ………………….. km

…………………………………………………… ………………………………………………………………....................... podpis servisního technika Pluggit datum a podpis stavebníka (konečného uživatele)

![](_page_57_Picture_0.jpeg)

![](_page_57_Picture_1.jpeg)

![](_page_57_Picture_2.jpeg)

### **10. VYŘAZENÍ Z PROVOZU, LIKVIDACE**

#### **10.1. VYŘAZENÍ Z PROVOZU PŘI DEMONTÁŽI**

Vyřazení z provozu může provádět pouze kvalifikovaný personál.

- Zařízení vypnout do režimu bez napětí.
- Kompletní zařízení od elektrické sítě všemi póly odpojit.

### **10.2. Obaly**

Transportní a ochranné obaly jsou vyrobeny převážně z recyklovatelných surovin. Veškeré obalové materiály podléhají likvidaci dle místních předpisů.

### **10.3. STARÝ PŘÍSTROJ**

Větrací jednotka obsahuje cenné materiály a substance, které nesmí přijít do komunálního odpadu. Starý přístroj je nutno předat k recyklaci příslušnému recyklačnímu závodu.

![](_page_58_Picture_0.jpeg)

![](_page_58_Picture_1.jpeg)

![](_page_58_Picture_2.jpeg)

![](_page_58_Picture_16.jpeg)

![](_page_59_Picture_0.jpeg)

![](_page_59_Picture_1.jpeg)

![](_page_59_Picture_2.jpeg)

#### **12. PHI – Certifikáty 12.1. PHI Certifikát - Avent P190 Zertifikat** Passivhaus Institut **FPHI** Dr. Wolfgang Feist Zertifizierte Passivhaus Komponente 64283 Darmstadt Für kühl-gemäßigtes Klima, gültig bis 31.12.2015 **GERMANY** Kategorie: Wärmerückgewinnungsgerät Hersteller: **Pluggit GmbH** 81829 München, GERMANY Avent P 190 Produkt: Einsatzbereich Folgende Kriterien wurden für die Zuerkennung des  $70 - 140$  m<sup>3</sup>/h Zertifikates geprüft: Passivhaus  $\theta$ <sub>Zuluft</sub>  $\geq 16.5$  °C Behaglichkeitskriterium bei  $\theta_{\text{Außenluft}} = -10$  °C Wärmebereitstellungsgrad  $\eta_{WRG, \text{eff}} \geq 75$  % nw<sub>RG.eff</sub> Elektroeffizienz  $P_{el} \leq 0.45$  Wh/m<sup>3</sup> **Dichtheit**  $82%$ Der interne und externe (84 % bei 85 m<sup>3</sup>/h) Leckluftstrom unterschreitet 3 % des Nennvolumenstromes. Abgleich und Regelbarkeit Balanceeinstellung möglich: ja Automatische Volumenstrombalance: nein Schallschutz Der empfohlene Geräteschall-Elektroeffizienz grenzwert Lw  $\leq$  35 dB(A) wird überschritten.  $0,40$  Wh/m<sup>3</sup> Hier: 52,0 dB(A) Auflage: Das Gerät ist von den Wohnräumen schalltechnisch entkoppelt aufzustellen. Raumlufthygiene Außenluftfilter mindestens F7 Abluftfilter mindestens G4 Frostschutz Frostschutz des Wärmeübertragers ohne Frischluftunterbrechung bis  $\theta_{\text{Außenluff}} = -15 \text{ °C}$ Weitere Informationen siehe Anlage zum Zertifikat. **ZERTIFIZIERTE KOMPONENTE** www.passiv.de 0582vs03 Passivhaus Institut

![](_page_60_Picture_0.jpeg)

 $\lceil$ 

![](_page_60_Picture_1.jpeg)

![](_page_60_Picture_2.jpeg)

![](_page_60_Picture_16.jpeg)

![](_page_61_Picture_0.jpeg)

 $\overline{\phantom{a}}$ 

![](_page_61_Picture_1.jpeg)

![](_page_61_Picture_2.jpeg)

![](_page_61_Picture_16.jpeg)

![](_page_62_Picture_0.jpeg)

![](_page_62_Picture_1.jpeg)

![](_page_62_Picture_2.jpeg)

### 13. POZNÁMKY

![](_page_62_Picture_14.jpeg)

![](_page_63_Picture_0.jpeg)

![](_page_63_Picture_1.jpeg)

Soler&Palau Ventilation Group

### Weitere gute Ideen von

**EPLUGGIT** 

- **PluggVoxx Luftaufbereitung** Ξ
- PluggLine Design Bodenluftauslässe Ë
- Pluggit iconVent Dezentrale Wohnraumlüftung o mit Wärmerückgewinnung
- **AeroFresh Plus Luftbefeuchtung**  $\blacksquare$

![](_page_63_Picture_9.jpeg)

Pluggit GmbH | Valentin-Linhof-Str. 2 | DE-81829 München | Telefon +49(0)89 41 11 25-0 | Fax +49(0)89 41 11 25-100 Elektrodesign ventilátory spol. s r.o. | Boleslavova 53/15 140 00 Praha | Telefon +420 326 909 017